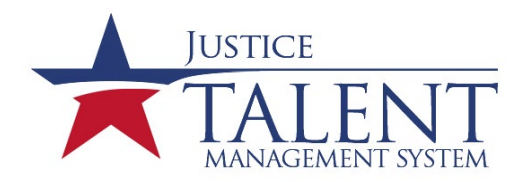

## **How do I get a Training Records Manager or Training Coordinator Account?**

All official changes to training records managers (TRM) and training coordinators (TC) need to come from a Division Chief or SAC. All of the following steps must be completed prior to obtaining an administrator account. If you are unsure of the duties associated with a TRM or TC, please review the responsibilities on the TRM and TC lists on the JTMS login page.

## **Division Chief or SAC:**

- 1. For **training coordinator** accounts, please submit a signed memorandum (per ATF Order 06000.1B) requesting a new account to LMSADMIN@atf.gov. If requesting a **training records manager** account, send an email to [LMSADMIN@atf.gov](mailto:LMSADMIN@atf.gov) indicating who the new training records manager or training coordinator will be.
- 2. Indicate if the individual is new or replacing a current TRM or TC.

## **New Training Records Managers and Training Coordinators:**

- 1. Have an active JTMS user account.
- 2. Have an active HRConnect account.
- *3.* Complete the mandatory "Information Security Awareness" online course.
- 4. Submit an e-request for JTMS access for the appropriate role (Training Coordinator or Training Records Manager).
- 5. Read and acknowledge the "Rules of Behavior for TMS Administrators." It will be assigned to your to-do list.
- 6. Send an email to LMSADMIN@atf.gov indicating you have completed the required steps.
- 7. Once everything is complete, an email will be sent out with your user ID and password.
- 8. Login to your admin account monthly; if your account is not logged into at least once every 60 days your account will be deactivated and your Division Chief/SAC will need to request that your account be reactivated.

If you have any questions or problems related to logging into your admin account or how to perform a specific admin function, please send an email to [LMSADMIN@atf.gov.](mailto:LMSADMIN@atf.gov) Please note, this email address is for assistance with administrator accounts only. All other users must contact the ATF help desk for assistance.